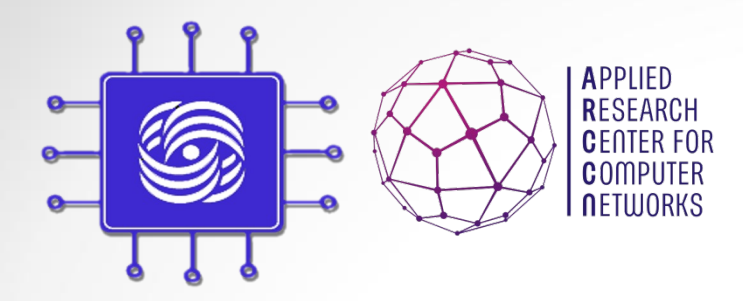

# Сиcтемы моделирования компьютерных сетей

Доп. главы Компьютерных сетей и телекоммуникации к. ф.-м. н. Антоненко В.А.

### План лекции

- 1. Методы моделирования
- 2. Имитационное моделирование систем связи
- 3. Системы прототипирования сети
- 4. Основы работы с Mininet

Модель – сущность/объект, который отображает процессы, протекающие в реальных системах с помощью математических или натурных средств.

Отражение процессов осуществляется на основе оценки характеристик ( зависимостей) или параметров процессов моделируемых систем

Основные условия выбора метода

- Постановка задачи
- Составом, характером и объемом исходных данных
- Временем на решение исследовательской задачи

- Моделирование основной метод исследования телекоммуникационных сетей
- Методы моделирования
	- Натурного или физического
	- Аналитического моделирования
	- Имитационного моделирования
	- Комбинированные методы моделирования

#### Натурное ( физическое) моделирование

- Измерение характеристик осуществляется на исследуемых системах в реальном времени ( проведение экспериментов)
- v Данные исследователь получает ведя наблюдение за процессами в реальной системе
- Достоинства
	- Высокая адекватность модели реальной системе
	- Высокая точность результатов
- **Недостатки** 
	- Высокая стоимость создания модели
	- Большие временные затраты
	- Необходимость доработки отдельных узлов реально системы для проведения натурных экспериментов

Пример: исследование надежностных характеристик сетей оператора связи

#### Аналитическое моделирование

- Модель представляется совокупностью аналитических но деле предливательно отражают функциональные зависимости<br>между параметрами реальной системы в процессе ее работы
- Аналитические модели применяются для относительно простых систем, для исследования характеристик которых не требуется высока точность
- Достоинства
	- Простота и низкая стоимость модели
	- Возможность быстро получить численные результаты
- Недостатки
	- Большое число допущений и ограничений
	- Не высокая точность результатов
	- Соответствие результатов определенным условиям
	- Большая сложность аналитического описания функциональных зависимостей

#### Имитационное моделирование

- **Имитационное моделирование это метод исследования, при** котором изучаемая система заменяется моделью с достаточной точностью описывающей реальную систему и с ней проводятся эксперименты с целью получения информации об этой системе. Экспериментирование с моделью называют имитацией (имитация — это постижение сути явления, не прибегая к экспериментам на реальном объекте).
- $\blacksquare$  Имитационное моделирование это метод математического моделирования.

Существует класс объектов, для которых по различным причинам, не разработаны аналитические модели либо не разработаны аналитические методы решения полученной модели. В таких случаях математическая модель заменяется имитатором или имитационной моделью.

- Достоинства имитационного моделирования
	- Высокая адекватность между физической сущностью описываемого процесса и его моделью
	- Возможность описать сложную систему на достаточно высоком уровне детализации
	- Значительно большие охват исследования, чем аналитическое моделирование
	- Отсутствие ограничений на зависимости между параметрами модели
	- Возможность оценки функционирования системы не только в стационарных состояниях, но и в переходных процессах (режимах)
	- Получение большого числа данных об исследуемом объекте (закон распределения случайных величин, числовые значения абсолютные и относительные, и многое другое)
	- Наиболее рациональное отношение «результат затраты» по отношению к аналитическому и физическому моделированию

- Недостатки имитационного моделирования
	- Относительно большая сложность создания моде
	- Необходимость высокой квалификации исследов написания модели
	- Необходимость проведения верификации и вали данных моделирования
		- Верификация (от лат. verus «истинный» и facere «делать подтверждение соответствия конечного продукта предопр эталонным требованиям.
		- **Валидация** (англ. Validation) подтверждение на основе представления объективных свидетельств того, что п предназначенные для конкретного использования или применения, точно и в полном объёме предопределены, а достигнута.
	- Индивидуальность реализации. Для широкого применения моделью можно воспользоваться ли детальном описании ее построения

#### Комбинированные методы моделирования

- Модель представляется в комбинации методов моделирования
- Наиболее широко применяются имитационноаналитические модели
- Степень применения методов моделирования определяет исследователь, исходя из поставленных задач, имеющихся ресурсов ( знаний, ноутбука, Hadoop-кластера) и времени на проведение исследовательской работы (курсовик, диссертация… )

#### Имитационное моделирование систем св

#### **Виды имитационного моделирования**

Системная динамика – парадигма моделирования, г исследуемой системы строятся графические диаг причинных связей и глобальных влияний одних параметров на другие во времени, а затем создан [основе этих д](http://ru.wikipedia.org/wiki/%D0%A4%D0%BE%D1%80%D1%80%D0%B5%D1%81%D1%82%D0%B5%D1%80)иаграмм модель имитируется на компьютере.

По- сути, такой вид моделирования более всех друг парадигм помогает понять суть происходящего выявления причинно-следственных связей между объектами и явлениями. С помощью системной динамики строят модели бизнес-процессов, разв города, модели производства, динамики популяц экологии и развития эпидемии. Метод основан Форрестером в 1950 годах.

## Системная динамика. Пример

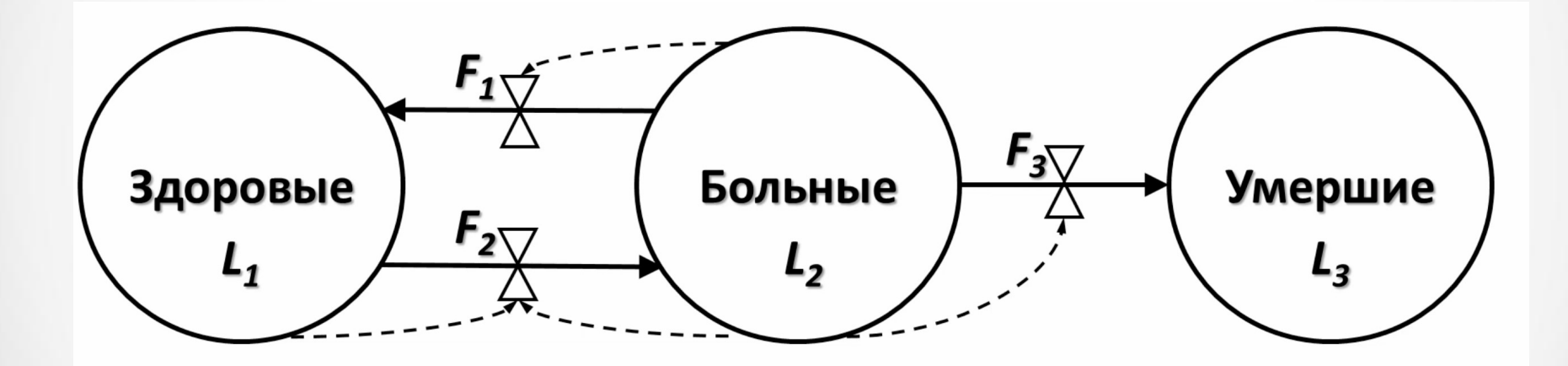

## Системная динамика. Пример

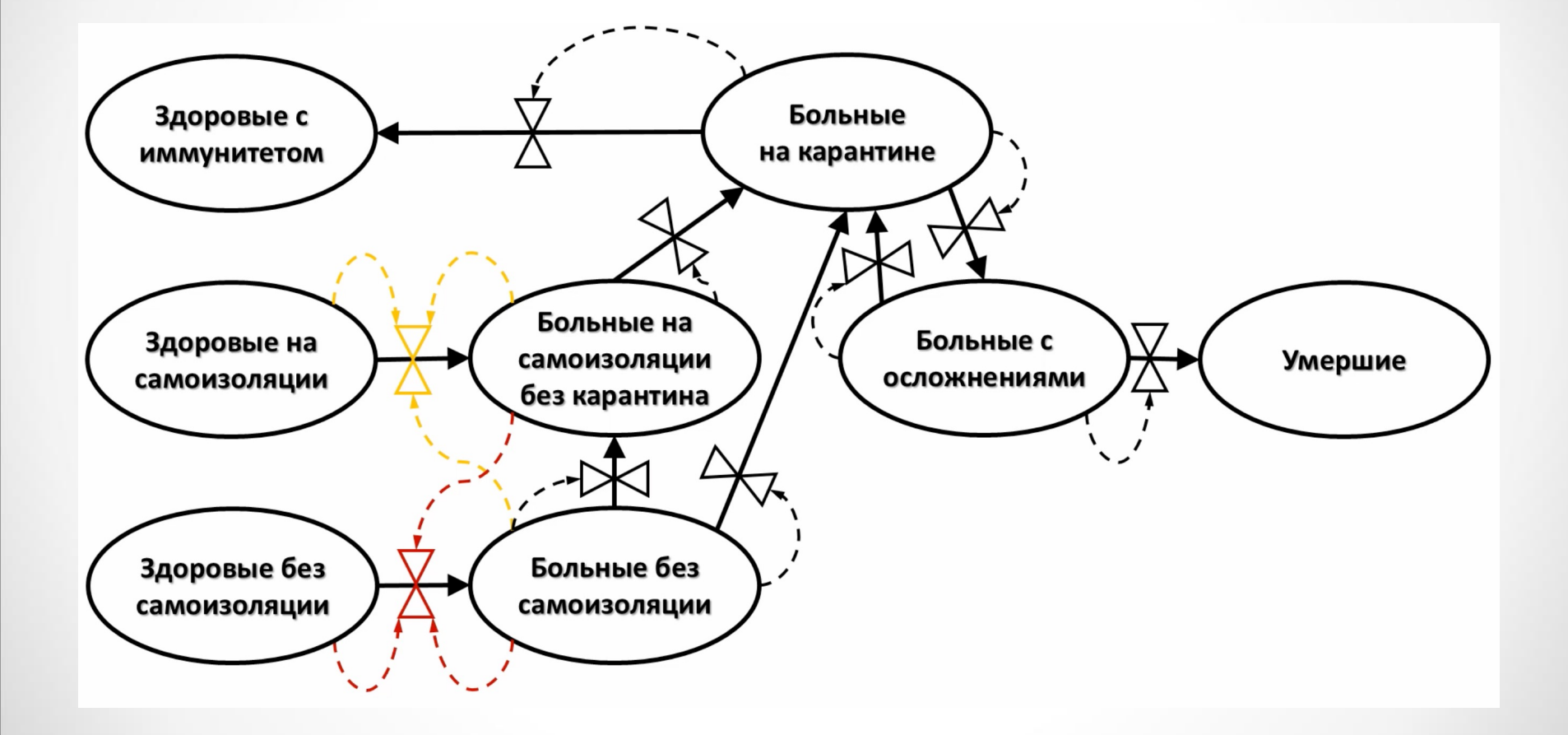

#### Имитационное моделирование систем с

#### Виды имитационного моделирования

Агентное моделирование - относительно новое (1990е-2000е г направление в имитационном моделировании, которое используется для исследования децентрализованных систею динамика функционирования которых определяется не глобальными правилами и законами (как в других парадигм моделирования), а наоборот. Когда эти глобальные правила законы являются результатом индивидуальной активности ч группы.

- Цель агентных моделей получить представление об этих глоб правилах, общем поведении системы, исходя из предполож об индивидуальном поведении ее отдельных активных объ взаимодействии этих объектов в системе.
- Агент некая сущность, обладающая активностью, автономны поведением, может принимать решения в соответствии с некоторым набором правил, взаимодействовать с окружени также самостоятельно изменяться.

#### Имитационное моделирование систем св

#### **Виды имитационного моделирования**

- Дискрет[но-событийное моде](http://ru.wikipedia.org/wiki/%D0%94%D0%B6%D0%B5%D1%84%D1%84%D1%80%D0%B8_%D0%93%D0%BE%D1%80%D0%B4%D0%BE%D0%BD)лирование подход к моделированию, предлагающий абстрагироваться от непре природы событий и рассматривать только основные событь моделируемой системы, такие как: «ожидание», «обработн заказа», «движение с грузом», «разгрузка» и другие.
- Дискретно-событийное моделирование наиболее развито огромную сферу приложений - от логистики и систем масс **обслуживания** до транспортных и производственных систе
- Этот вид моделирования наиболее подходит для моделиро процессов в телекоммуникационных сетях
- Основан Джеффри Гордоном в 1960х годах.

#### Имитационное моделирование систем связи

Для построения имитационных моделей используются:

- Специальные системы моделирования
- Специальные языки моделирования ( общего применения и проблемно-ориентировнные)
	- GPSS/PC, GPSS/H, GPSS World, Object GPSS, Arena, SimProcess, Enterprise Dynamics, Auto-Mod, SIMPAS и др.
- Универсальные языки моделирования
	- PASCAL, СИ

## Работа с Mininet

## Установка Mininet

- Скачать VirtualBox
- Скачать Xming ( windows (X11) )
- Скачать Mininet VM (linux-ubuntu)
- Запустить VirtualBox
- Создать новую VM для linux-ubuntu, указав Mininet VM дисковый образ
- Запустить VM

…

- Установить port-forwarding 127.0.0.1:2222 на 22 порт VM.
	- Позволяет сделать ssh на 127.0.0.1:2222 чтобы зайти в Mininet VM
- Залогиться mininet: mininet.
- Или просто сделать sudo apt-get mininet

# Mininet Walkthrough

- Подробная информация: http://mininet.org/walkthrough
- Цель:
	- Понять как использовать mininet
	- Как выполнять команды на каждом host
	- Понять как изменять сетевые параметры в mininet
		- Link bandwidth, latency, topology, etc
	- Понять как писать python-код для создания новых топологий

## **Создание сети**

*sudo mn --switch ovsk --controller ref --topo tree,depth=2,fanout=8 --test pingall*

### Взаимодествие с сетью

• mininet> h2 ping h3

- mininet> h2 python -m SimpleHTTPServer 80 >& /tmp/http.log &
- mininet>  $h3$  wget -O  $h2$

## **Описание сети**

*from mininet.net import Mininet from mininet.topolib import TreeTopo from mininet.node import OVSController*

*tree4 = TreeTopo(depth=2,fanout=2) net = Mininet(topo=tree4, controller = OVSController) net.start() h1, h4 = net.hosts[0], net.hosts[3] print h1.cmd('ping -c1 %s' % h4.IP()) net.stop()*

# **Общий доступ к сети**

```
import re 
def checkIntf( intf ): 
                 "Make sure intf exists and is not configured." 
                 if ( ' %s:' % intf ) not in quietRun( 'ip link show' ): 
                                  error( 'Error:', intf, 'does not exist!\n' ) 
                                  exit( 1 ) 
                ips = re.findall(r'\ddot{\ddot{\ }}\ddot{\ddot{\ }}\dd+ intf ) )if ips: 
                                  error( 'Error:', intf, 'has an IP address,' 'and is 
probably in use!\n' )
                                  exit( 1 )
```
## **Запуск на «Железе»**

```
if name = ' main ':
            setLogLevel( 'info' ) 
            # try to get hw intf from the command line; by default, use eth1 
            intfName = sys.argv[ 1 ] if len( sys.argv ) > 1 else 'eth1' 
            info( '*** Connecting to hw intf: %s' % intfName ) 
            info( '*** Checking', intfName, '\n' ) 
            checkIntf( intfName ) 
            info( '*** Creating network\n' ) 
            net = Mininet( topo=TreeTopo( depth=1, fanout=2 ) ) 
            switch = net.switches[ 0 ] 
            info( '*** Adding hardware interface', intfName, 'to switch', switch.name, '\n' ) 
            _intf = Intf( intfName, node=switch ) 
            info( '*** Note: you may need to reconfigure the interfaces for ' 'the Mininet hosts:\n', 
net.hosts, '\n' ) 
            net.start() 
            CLI( net )
```
net.stop()

## Команды Mininet CLI

- *Display help:* – *mininet> help*
- *Display nodes:*
	- *mininet> nodes*
- *Display links:*
	- *mininet> net*
- *Dump information about all nodes:* – *mininet> dump*

## Сетевые настройки

- *mininet> h1 ifconfig -a*
- *mininet> s1 ifconfig -a*

## **Изменение размера и типа топологии сети**

• Запусити тестовый пример:

– *\$ sudo mn --test pingall --topo single,3* 

• Запустить тестовый пример с линейной топологией (где к каждому коммутатору присоединен один хост, и все они соединены между собой в линию): – *\$ sudo mn --test pingall --topo linear,4* 

### Описание канала

 $\frac{1}{2}$  sudo mn --link tc, bw=10, delay=10ms mininet> iperf

mininet>  $h1$  ping -c10 h2

 $\bullet$   $\bullet$   $\bullet$ 

## **Создание своих топологий**

```
from mininet.topo import Topo 
class MyTopo( Topo ): 
            "Simple topology example." 
            def __init__( self ): 
                        "Create custom topo." 
                        # Initialize topology 
                        Topo.__init__( self ) # Add hosts and switches 
                        leftHost = self.addHost( 'h1' ) 
                        rightHost = self.addHost( 'h2' ) 
                        leftSwitch = self.addSwitch( 's3' ) 
                        rightSwitch = self.addSwitch( 's4' ) 
                        # Add links 
                        self.addLink( leftHost, leftSwitch ) 
                        self.addLink( leftSwitch, rightSwitch ) 
                        self.addLink( rightSwitch, rightHost ) 
topos = \ sudo mn --custom ~/mininet/custom/topo<sub>1</sub>2sw-2host.py --topo mytopo --test pingall<br>topos = { 'mytopo': ( lambda: MyTopo() ) }
```
## $ID == MAC$

*\$ sudo mn*

*... mininet> h1 ifconfig h1-eth0 Link encap:Ethernet HWaddr f6:9d:5a:7f:41:42 inet addr:10.0.0.1 Bcast:10.255.255.255 Mask:255.0.0.0 UP BROADCAST RUNNING MULTICAST MTU:1500 Metric:1 RX packets:6 errors:0 dropped:0 overruns:0 frame:0 TX packets:6 errors:0 dropped:0 overruns:0 carrier:0 collisions:0 txqueuelen:1000 RX bytes:392 (392.0 B) TX bytes:392 (392.0 B)* 

*mininet> exit*

## $ID == MAC$

*\$ sudo mn --mac* 

*... mininet> h1 ifconfig h1-eth0 Link encap:Ethernet HWaddr 00:00:00:00:00:01 inet addr:10.0.0.1 Bcast:10.255.255.255 Mask:255.0.0.0 UP BROADCAST RUNNING MULTICAST MTU:1500 Metric:1 RX packets:0 errors:0 dropped:0 overruns:0 frame:0 TX packets:0 errors:0 dropped:0 overruns:0 carrier:0 collisions:0 txqueuelen:1000 RX bytes:0 (0.0 B) TX bytes:0 (0.0 B) mininet> exit*

## **XTerm**

• Для запуска Xterm введите команды:  $-$  \$ sudo mn  $-x$ 

 $-$  mininet> xterm h1

## **Интерпретатор языка Python**

- At the Mininet CLI, run:
	- *mininet> py 'hello ' + 'world'*
- Print the accessible local variables:
	- *mininet> py locals()*
- Next, see the methods and properties available for a node, using the dir() function:
	- *mininet> py dir(s1)*
- You can read the on-line documentation for methods available on a node by using the help() function:
	- *mininet> py help(h1) (Press "q" to quit reading the documentation.)*
- You can also evaluate methods of variables:
	- *mininet> py h1.IP()*

## **Вкл\выкл канала сети**

• *mininet> link s1 h1 down*

• *mininet> link s1 h1 up* 

## **Использование удаленного контроллера**

• *\$ sudo mn --controller=remote,ip=[controller IP],port=[controller listening port]* 

### **Пример использования**

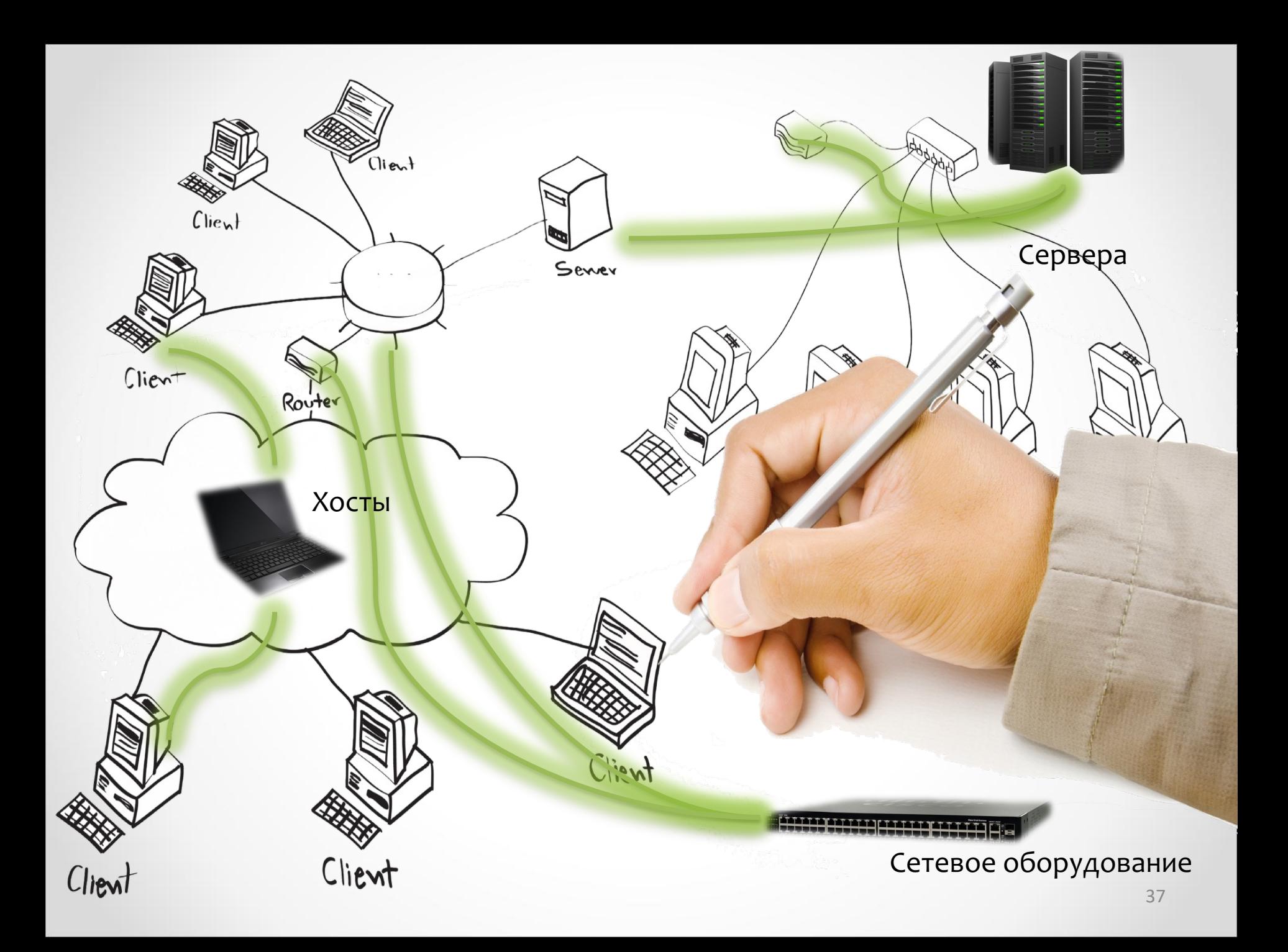

#### Linux LXC Контейнеры

– Использование Cgroups для изоляции ресурсов (CPU, memory, block I/O, network, и т.д.)

Clien

Route

собственное пространство имен, как для процесса операционной – LXC предоставляет виртуальное окружение, которое имеет системы, так и для сети

– Используемые операции с сетевым пространством имен: 1. Создание сетевого пространства имен 2. Ассоциирование интерфейса с сетевым пространством имен 3. Конфигурирование интерфейса в сетевом пространстве имен

Network equipment

Network servers

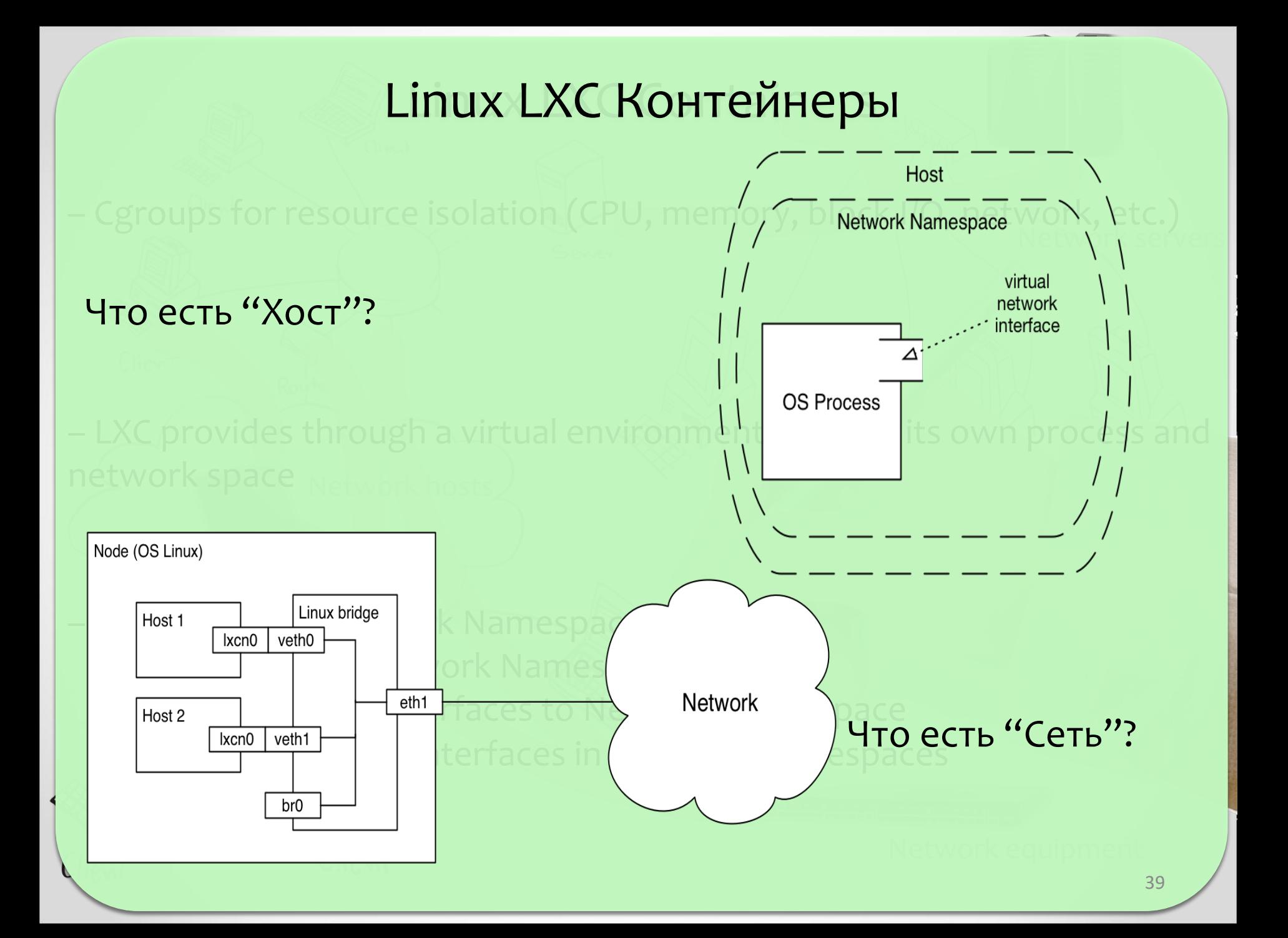

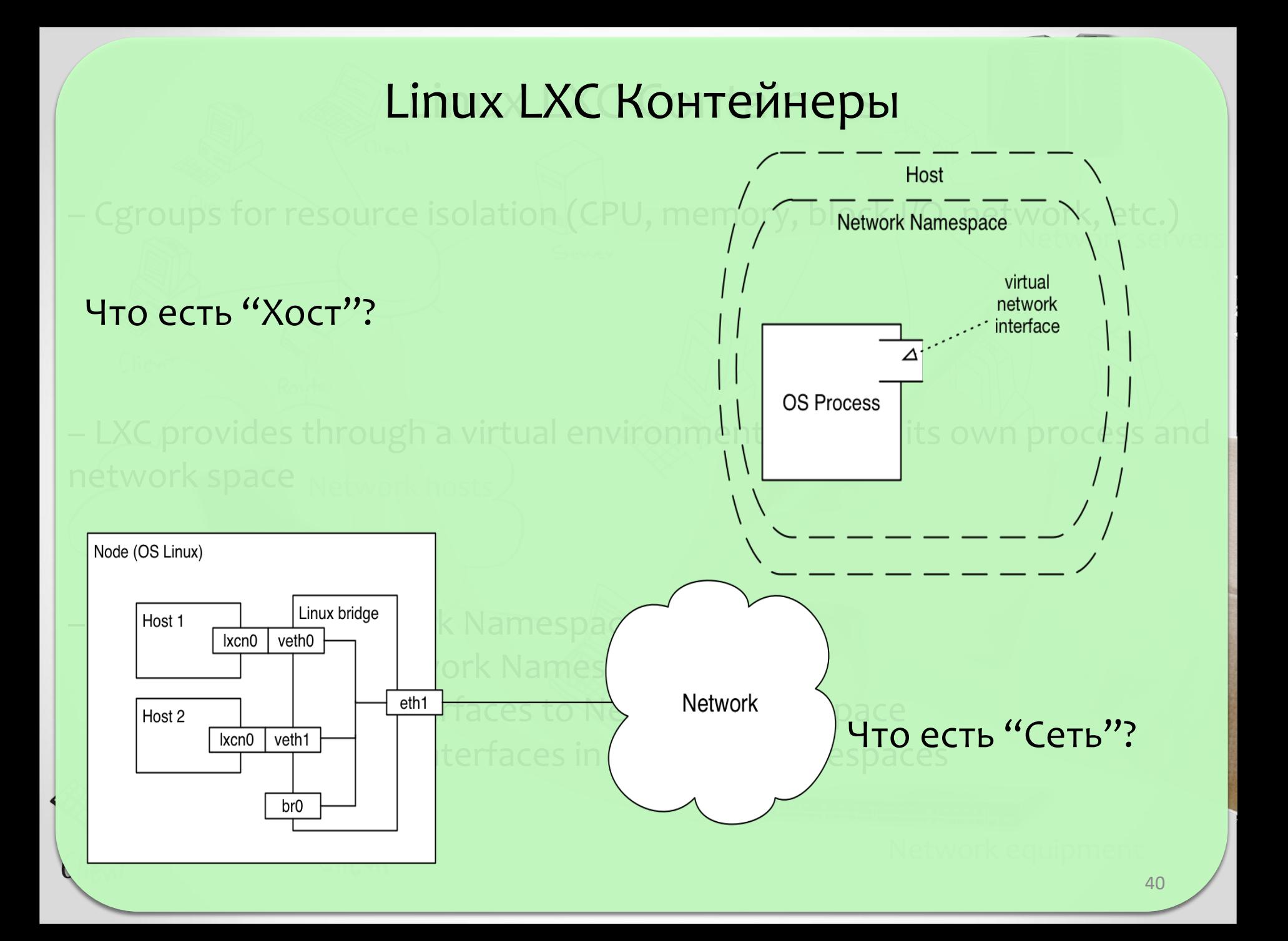

#### Linux LXC Контейнеры

– Использование Cgroups для изоляции ресурсов (CPU, memory, block I/O, network, и т.д.)

Clien

Route

собственное пространство имен, как для процесса операционной – LXC предоставляет виртуальное окружение, которое имеет системы, так и для сети

Используемые операции с сетевым пространством имен:

- 1. Создание сетевого пространства имен
- 2. Ассоциирование интерфейса с сетевым пространством имен
- 3. Конфигурирование интерфейса в сетевом пространстве имен

Network equipment

Network servers

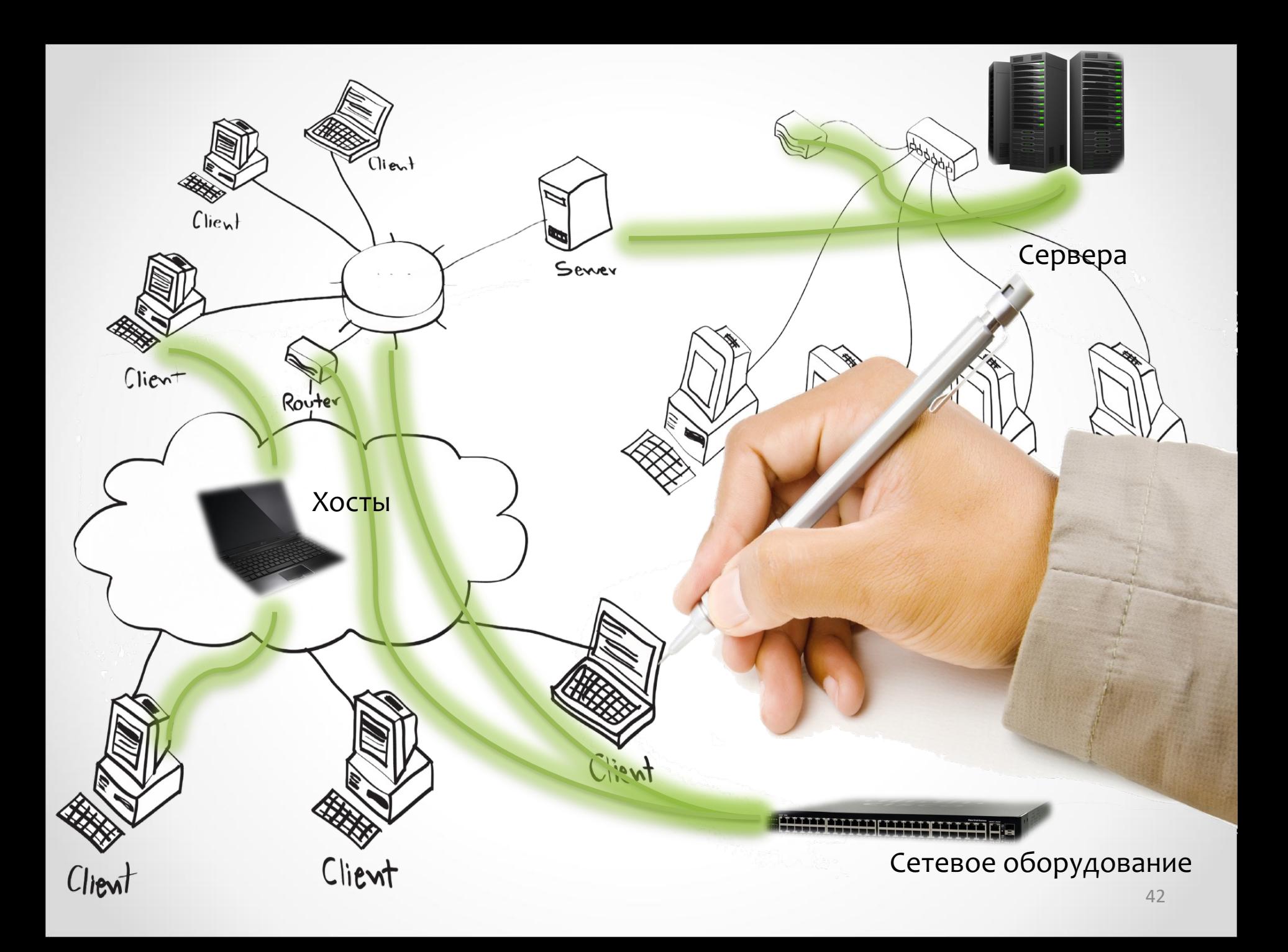

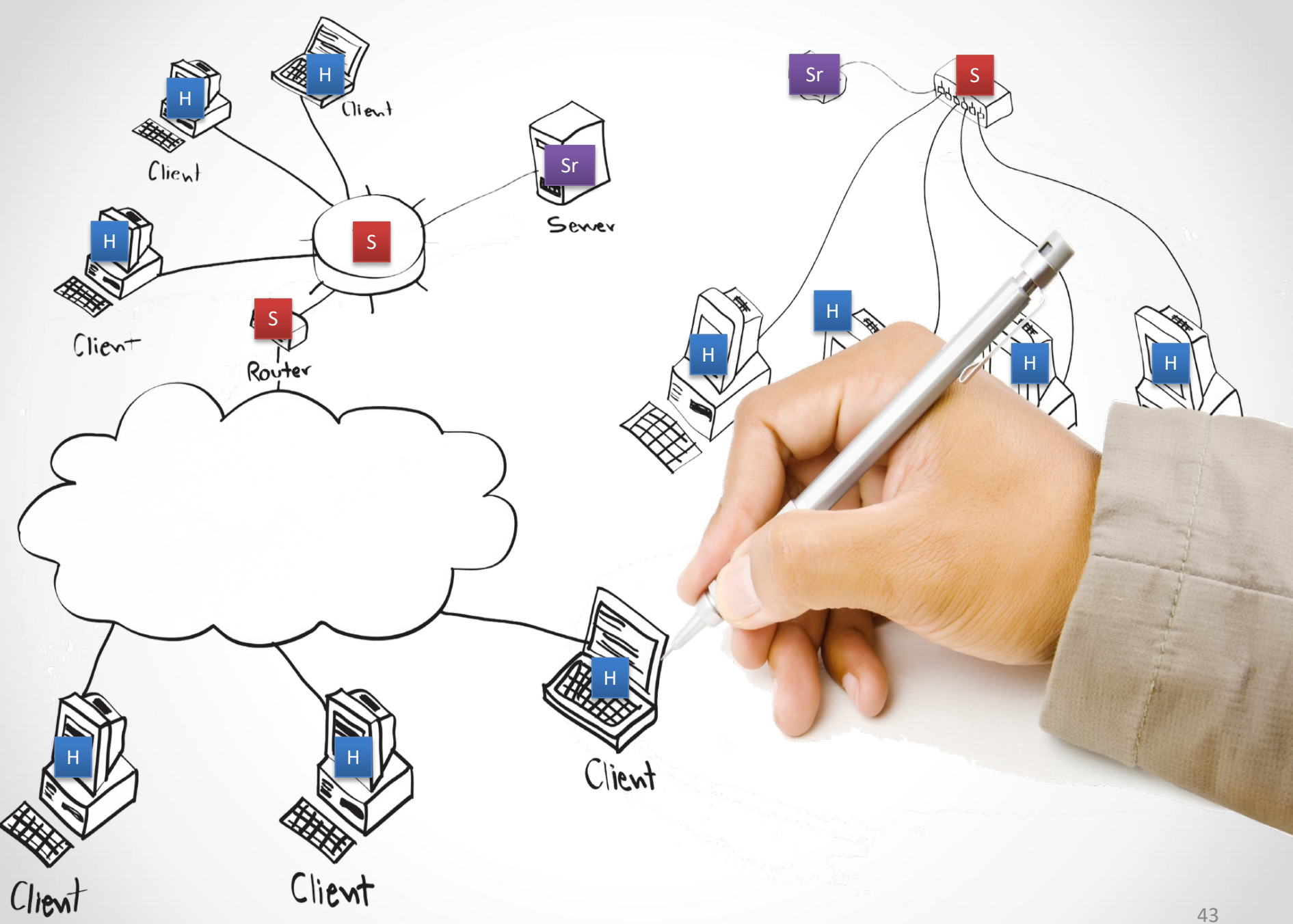

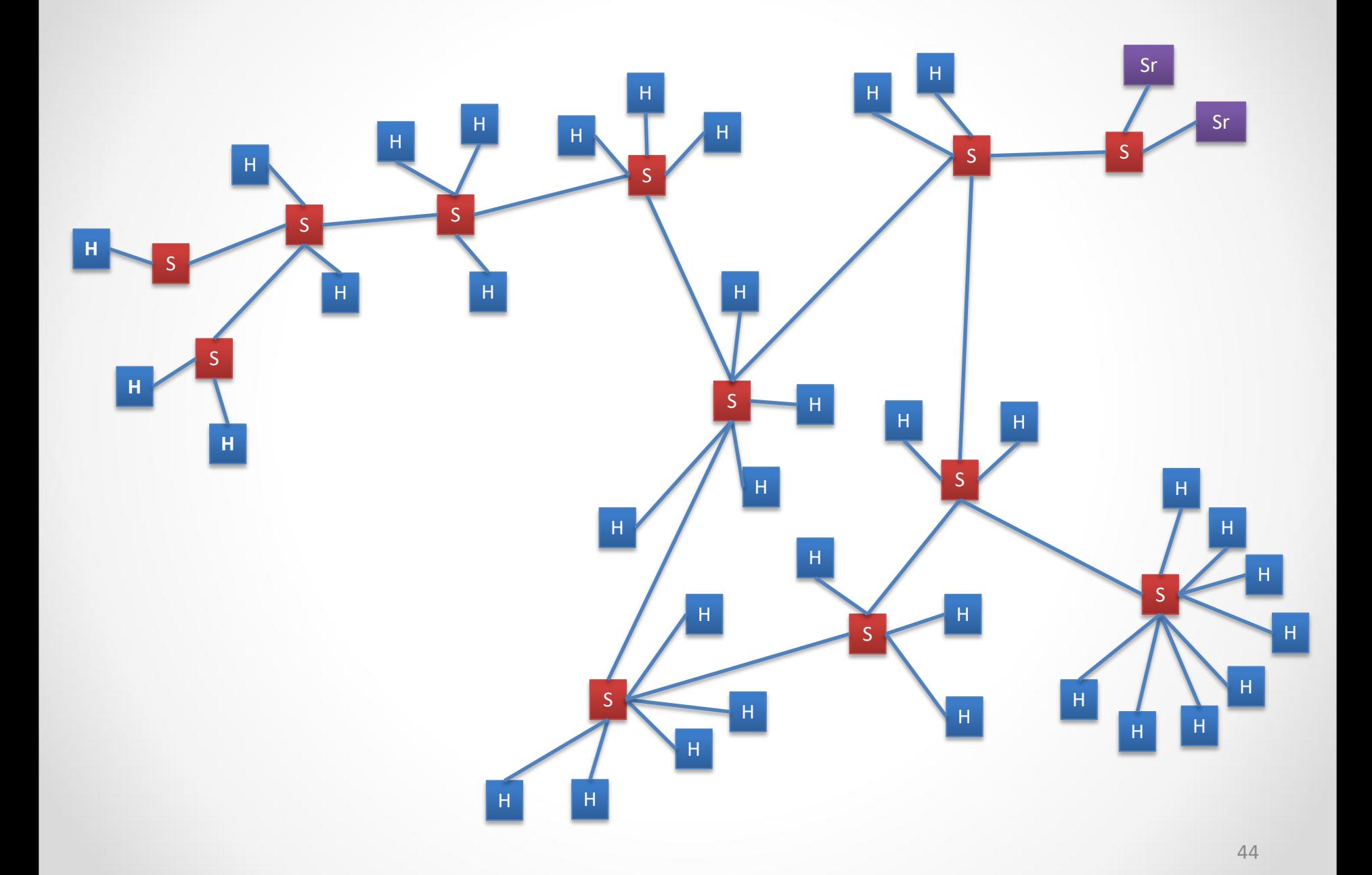

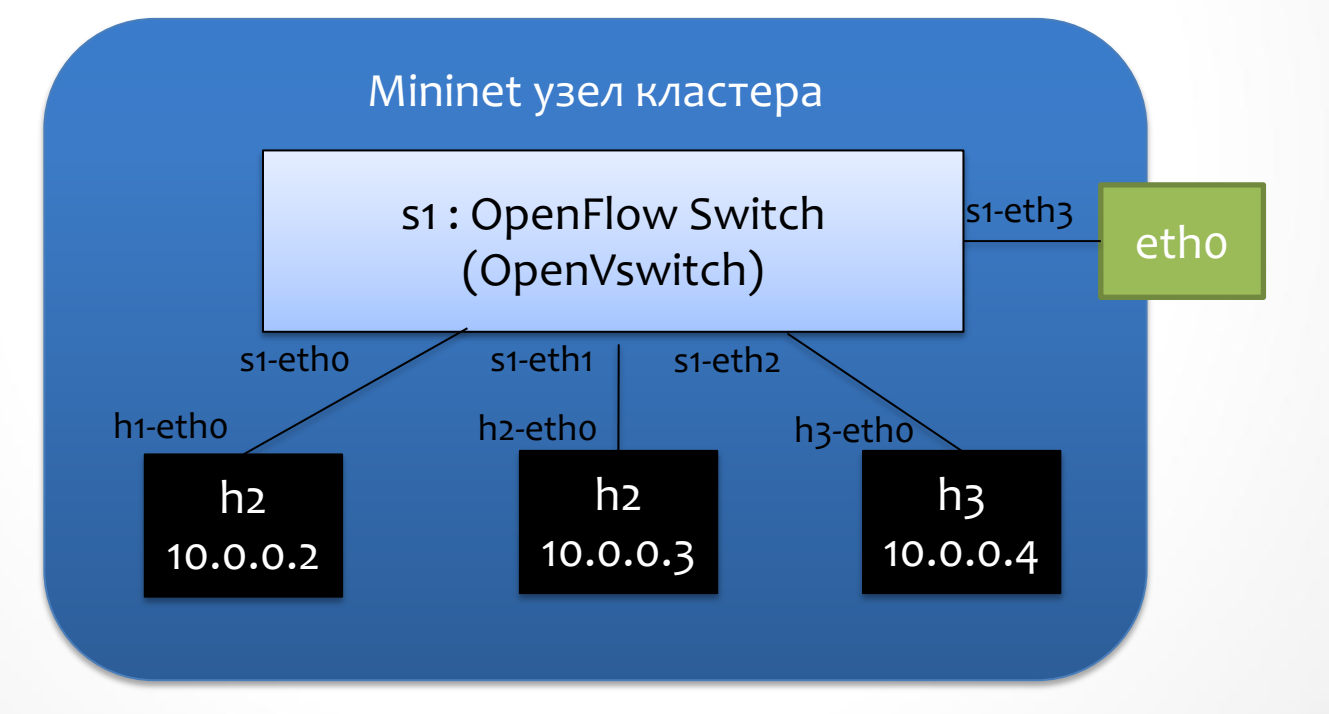

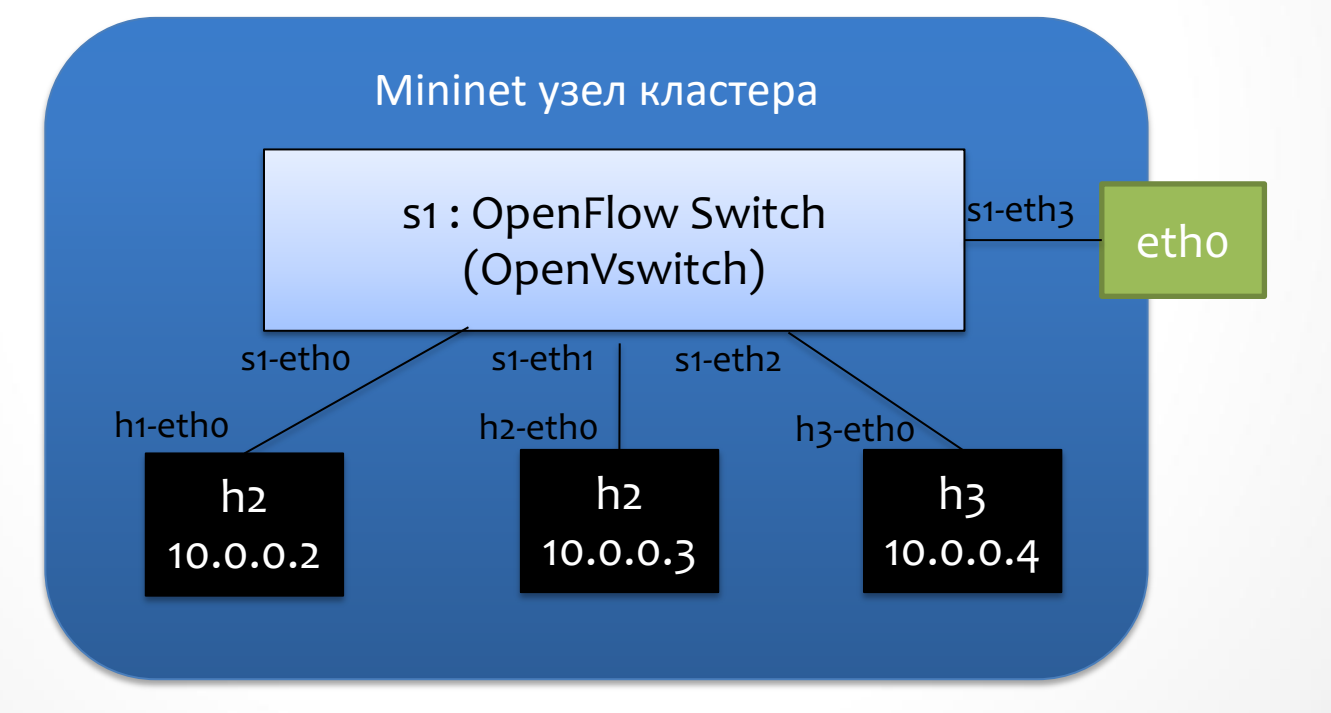

Контроллер (SDN)

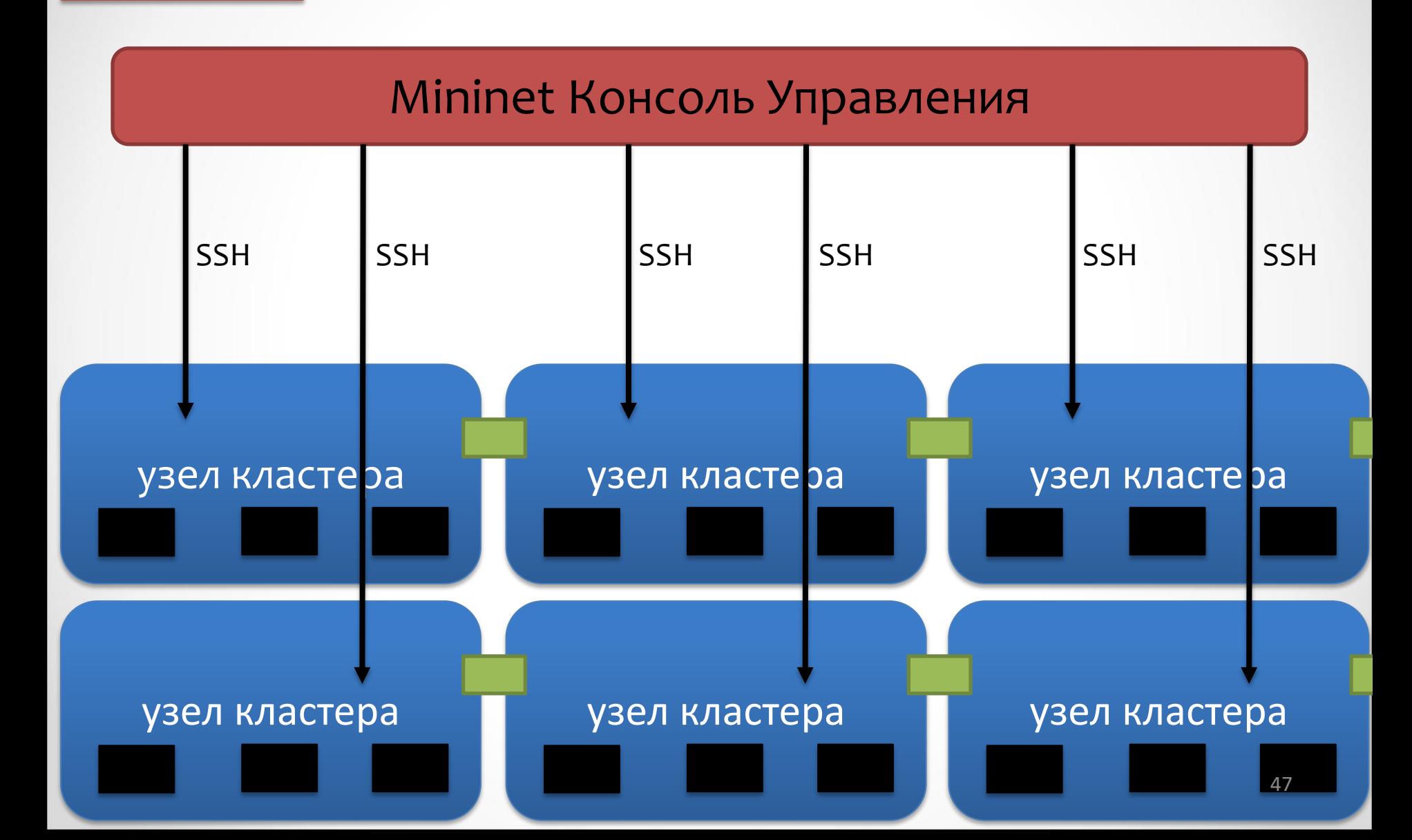

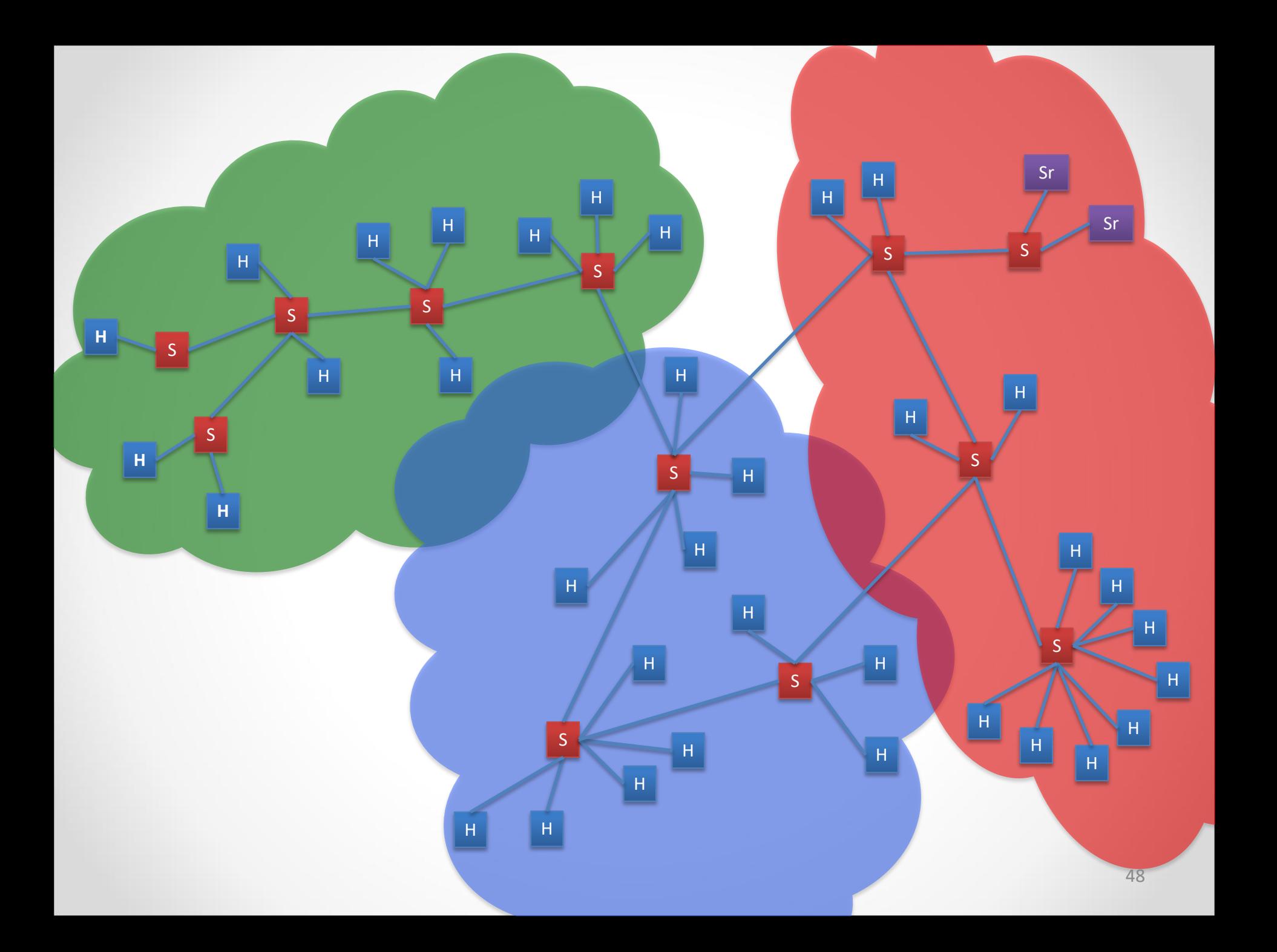

# Спасибо за внимание!